# **FUTBOLÍN F3 INSTRUCCIONES AMSTRAD CPC**

¿Has jugado al futbolín alguna vez?, ¡ahora lo tienes en tu Amstrad!

Desde hace casi 100 años a sido un juego que se ha perfeccionado con el tiempo gracias a inventores como Harold Searles, Lucien Rosengart o Alejandro Finisterre, y que gracias a multitud de simpatizantes y federaciones de todo el mundo han hecho de éste un deporte de alta competición.

En Futbolín F3 se podrán a prueba tus reflejos retando a tus amigos o contra la máquina, que tendrás que batir tantas veces como puedas.

#### **Cargar el juego**

Usa los comandos **|DISC** o **|TAPE** para acceder a tu unidad.

Con disco: Teclea **RUN"FUTBOLIN** pulsa **ENTER** y sigue las instrucciones.

Con casete: Teclea **RUN"** pulsa **ENTER** y sigue las instrucciones.

Para cargar el fichero ROM en la M4 Board accede al contenido del fichero DSK, teclea **|ROMUP,"FUTBOLIN.ROM",1** pulsa **ENTER**, espera a que aparezca "Ready" en pantalla y reinicia tu CPC. Una vez reiniciado puedes usar el comando **|FB** para cargar el juego siempre que quieras.

Para cargar el fichero ROM en otras expansiones consulta las instrucciones de tu hardware.

## **Controles**

Para cambiar los controles de los jugadores simplemente pulsa las teclas [1] o [2] hasta encontrar la configuración que más te guste. Hay 5 configuraciones disponibles:

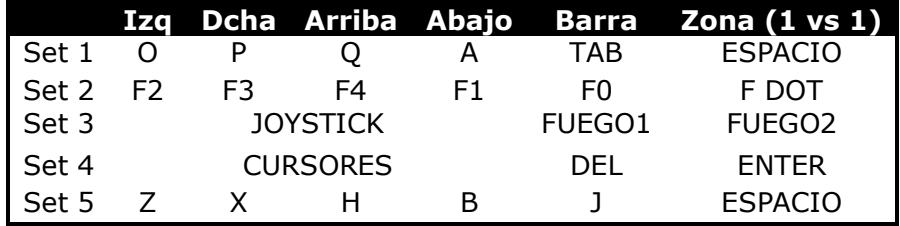

Los sets de control se pueden intercambiar para jugar en diferente lado de la mesa.

El jugador 1 juega en la parte inferior de la pantalla

El jugador 2 juega en la parte superior de la pantalla

En modo de juego 2 ambos jugadores se sitúan en el lado inferior de la pantalla. (Ver modos de juego).

Los controles de dirección moverán la barra seleccionada de forma vertical o hacia los lados permitiendo efectuar disparos levantando la figura hacia delante. Recuerda que si juegas en lado superior de la pantalla los controles estarán invertidos.

Puedes cambiar de zona o barra para mover tus figuras fuera del área activa y pulsando ZONA+BARRA para acceder a la barra más alejada. (Ver otras opciones).

# **Modo de juego**

1.- Jugador 1 contra IA (CPU) (con puntos)

2.- Jugadores 1 y 2 contra IA (con puntos)

- 3.- Jugador 1 contra Jugador 2
- 4.- Jugador 1 e IA1 contra IA2
- 5.- Jugador 1 e IA1 contra Jugador 2 e IA2
- 6.- Modo demostración.

Pon tu record haciendo puntos en modo individual o equipo (modos 1 y 2). Los puntos se acumulan a medida que ganas partidos consecutivos. Recibirás 200 puntos de bonificación por cada partido ganado. También recibirás puntos al disparar o metiendo goles a tu adversario. (Ver número de bolas).

# **Color**

Cambia el color de equipación y de la mesa, puede ser útil si tienes un monitor de fósforo verde.

# **Condición de victoria**

"Golear": ganará el jugador o equipo que consiga alcanzar el número de bolas fijado y supere al oponente por 2 tantos.

"Mejor de": ganará el jugador o equipo con más goles anotados entre el número de bolas.

## **Número de bolas**

El partido será largo o corto dependiendo de este valor.

También cambiará el número de puntos obtenidos por disparos o tantos anotados para los modos 1 y 2. Cuantas más bolas, la puntuación será más baja.

#### **Comenzar**

Una vez tengas la configuración deseada pulsa la tecla [0] para jugar, aparecerá otra pantalla para dar la señal READY hasta que pulses la tecla [ENTER]. Después de una cuanta atrás comenzará el partido y el saque inicial dependerá de en dónde se anotó gol por última vez.

## **Otras opciones**

La "auto-barra" mantiene activa la barra más cercana a la bola en cada zona de juego.

La "auto-zona" mantiene activa la zona de defensores o delanteros más cercana a la bola cuando se juega en modo 1 contra 1.

La opción de "Media" permite que la barra de 5 figuras pueda anotar o no. Con esta opción desactivada se mostrará falta si se mete un gol en portería contraria efectuando un disparo o tocando por última vez, anulando el tanto y con el correspondiente saque de puerta para el oponente.

Con posesión activada el jugador tiene 15 segundos (10 visibles) para sacar la bola de su área o se pitará falta, con el correspondiente saque de centro a favor del oponente.

La opción "Regs" permite recordar a la CPU los datos de disparos efectuados por ambos equipos. Con esta opción desactivada los datos se borrarán cada vez que se juegue una nueva partida.

También puedes activar/desactivar sonido y música con la tecla [S], ver la tabla de records pulsando la tecla [7], o salir de pantallas pulsando la tecla [ESCAPE].